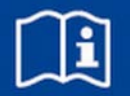

# **Expansion module**

# **EM-LON**

LonWorks interface for EASYLAB Controller TCU3 and adapter module TAM Firmware from 4.0

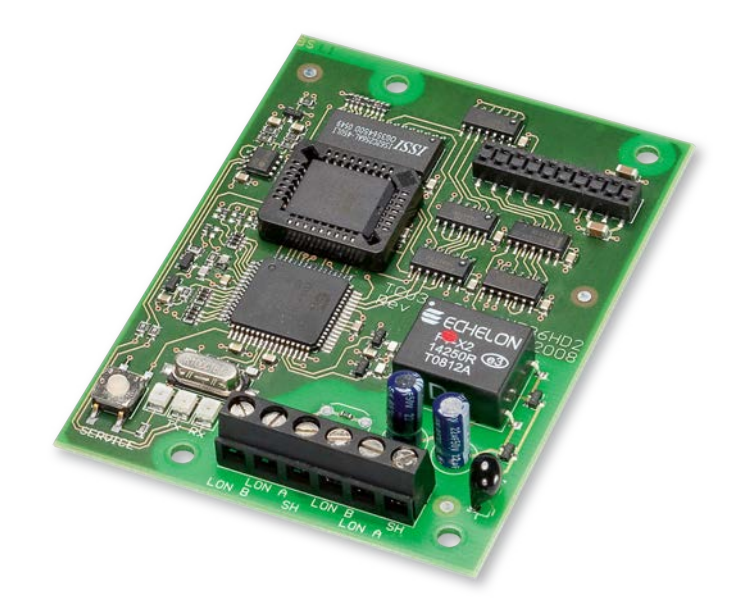

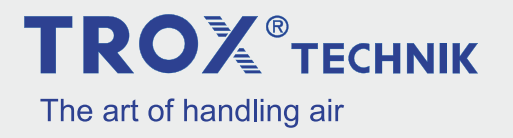

# **TROX GmbH**

Heinrich-Trox-Platz 47504 Neukirchen-Vluyn **Germany** Telephone: +49 2845 202-0 Fax: +49 2845 202 265 email: trox@trox.de Internet: www.troxtechnik.com

M375EV4, 3, GB/en Translation of the original 06/2019

© TROX GmbH 2017

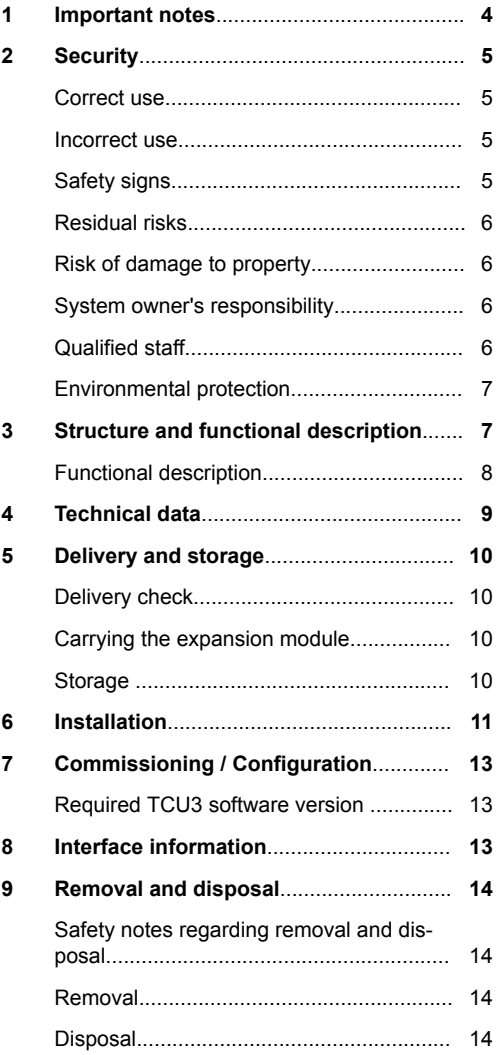

#### <span id="page-3-0"></span>**1 Important notes**

### **Information on the installation manual**

This manual enables operating or service personnel to correctly install EM-LON and to use it safely and efficiently.

This manual is intended for use by fitting and installation companies, in-house technicians, technical staff, properly trained persons, and qualified electricians or air conditioning technicians.

It is essential that these individuals read and fully understand this manual before starting any work. The basic prerequisite for safe working is to comply with the safety notes and all instructions in this manual.

The local regulations for health and safety at work and general safety regulations also apply.

This manual must be given to the system owner when handing over the system. The system owner must include the manual with the system documentation. The manual must be kept in a place that is accessible at all times.

Illustrations in this manual are mainly for information and may differ from the actual design.

#### **Other applicable documentation**

In addition to these instructions, the following documents apply:

- Configuration manual for EM-LON see *www.troxtechnik.com*
- Documentation for EASYLAB controller TCU3 or adapter module TAM
- Project-specific wiring documents, if any

#### **TROX Technical Service**

To ensure that your request is processed as quickly as possible, please keep the following information ready:

- **Product name**
- **TROX** order number
- **Delivery date**
- Brief description of the fault

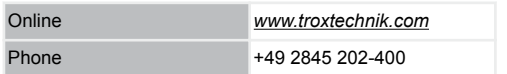

#### **Limitation of liability**

The information in this manual has been compiled with reference to the applicable standards and guidelines, the state of the art, and our expertise and experience of many years.

The actual scope of delivery may differ from the information in this manual for bespoke constructions, additional order options or as a result of recent technical changes.

The obligations agreed in the order, the general terms and conditions, the manufacturer's terms of delivery, and the legal regulations in effect at the time the contract is signed shall apply.

#### **Defects liability**

For details regarding defects liability please refer to Section VI, Warranty Claims, of the Delivery and Payment Terms of TROX GmbH.

The Delivery and Payment Terms of TROX GmbH are available at *www.troxtechnik.com*.

# <span id="page-4-0"></span>**2 Security**

# **Safety notes**

Symbols are used in this manual to alert readers to areas of potential hazard. Signal words express the degree of the hazard.

# **DANGER!**

Imminently hazardous situation which is due to live components and which, if not avoided, will result in death or serious injury due to electrical voltage.

# **DANGER!**

Imminently hazardous situation which, if not avoided, will result in death or serious injury.

# **NOTICE!**

Potentially hazardous situation which, if not avoided, may result in property damage.

# **ENVIRONMENT!**

Environmental pollution hazard.

# **Correct use**

Expansion module EM-LON provides a LonWorks interface for EASYLAB base components as well as for the TROX UNIVERSAL CONTROLLER.

Use the expansion module for the following devices:

- **EXAGYLAB controller TCU3**
- **EASYLAB adapter module TAM**
- TROX UNIVERSAL CONTROLLER

# **Incorrect use**

Do not use the expansion module for areas of application that are not described in this manual.

Do not use the expansion module:

- outdoors
- **in wet areas**
- $\blacksquare$  in areas with potentially explosive atmospheres

# **Residual risks**

Failure of the network interface does not affect the control function of the volume flow controller but does affect data exchange with the central BMS. Safety-related applications require further precautions.

### **Safety signs**

The following symbols and signs are usually found in the work area. They apply to the very location where they are found.

# **Electrical voltage**

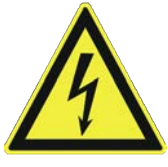

Location where a hazard due to electrical voltage exists.

# **Earthing**

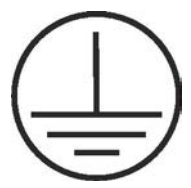

This symbol marks all equipotential bonding connection points on EM-LON.

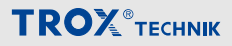

### <span id="page-5-0"></span>**Residual risks**

EM-LON is a state-of-the-art product and meets current safety requirements. Residual risks cannot be excluded, however, and you should proceed with caution.

Always observe the safety notes in this manual to reduce health hazards and prevent any hazardous situations.

# **Electric current**

# **DANGER!**

#### **Danger of death due to electric current!**

Danger of death if live components are touched.

- Switch off the supply voltage and secure it against being switched on again before working on the unit.
- Only skilled qualified electricians are allowed to work on live components.
- Equipotential bonding is required.

#### **Risk of damage to property**

#### **Temperature differences**

# **NOTICE!**

#### **Risk of damage to property due to large temperature differences**

If FM-LON has been kept in an unheated area condensation may form and damage the electronic components beyond repair.

– Let EM-LON warm up to room temperature before you install it.

#### **Electrostatic charge**

# **NOTICE!**

#### **Risk of damage to property due to electrostatic charge**

Electrostatic charge can damage the electronics of the expansion module.

- Before you remove the expansion module from its protective wrapping, touch an equipotentially bonded metal surface, e.g. a water pipe, for electrical earthing.
- Avoid skin contact with any components or printed circuits on the expansion module or the main PCB.
- Wear conductive footwear and antistatic clothing.

#### **System owner's responsibility**

#### **System owner's obligations**

EM-LON is intended for commercial use. The system owner is therefore subject to the legal obligations of occupational health and safety regulations.

In addition to the safety notes in this manual, the applicable regulations for safety, accident prevention and environmental protection must also be complied with.

#### **Qualified staff**

#### **Qualification**

The work described in this manual has to be carried out by individuals with the qualification, training, knowledge and experience described below:

#### **Network administrator**

Network administrators design, install, configure and maintain the IT infrastructure in companies or organisations.

# Structure and functional description

# <span id="page-6-0"></span>**TROX**<sup>®</sup>TECHNIK

### **Skilled qualified electrician**

Skilled qualified electricians are individuals who have sufficient professional or technical training, knowledge and actual experience to enable them to work on electrical systems, understand any potential hazards related to the work under consideration, and recognise and avoid any risks involved.

Any work has to be carried out by individuals who can be expected to carry out their assigned duties reliably. Individuals whose reaction time is delayed due to alcohol, drugs or other medication must not carry out any work.

# **Environmental protection**

# **The following substances and materials which are hazardous to the environment are used:**

# **Electrical and electronic parts**

Electrical and electronic parts may contain toxic materials and substances. These parts have to be disposed of separately from other waste, i.e. taken to your local reuse and recycling centre or disposed of by a specialist disposal company.

# **Batteries**

Batteries contain toxic heavy metals. They are hazardous waste and must be taken to a hazardous waste collection point or disposed of by a specialist company.

**3 Structure and functional description**

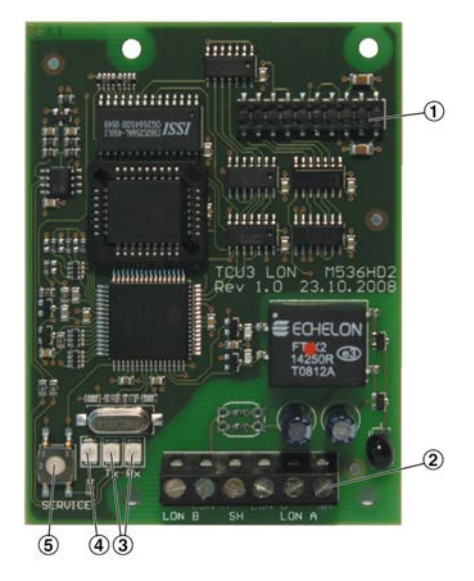

# *Fig. 1: EM-LON*

- ① Plug base for connection with the EASYLAB main PCB
- ② Terminals for the LonWorks network
- ③ Indicator lights data transfer; TX: Sending data; RX: Receiving data
- ④ Service pin push button indicator light
- ⑤ Service pin

# **Status LEDs**

There are two LEDs on the expansion module:

RX LED, green, blinking - Receiving data

TX LED, green, blinking - Sending data

Service pin LED, red - ???

# <span id="page-7-0"></span>**Functional description**

Expansion module EM-LON provides the EASYLAB base components (controller TCU3 or adapter module TAM) with a LonWorks interface to link rooms or individual volume flow controllers to the central BMS.

The LonWorks interface supports the EASYLAB room operating mode scheme. It is possible to set operating mode defaults in order to control different volume flow rates for daytime and night-time operation; it is also possible to increase or reduce the air change rate by a certain amount (volume flow rate setpoint change), e.g. to influence the room temperature.

Using the LonWorks interface, an individual alarm management system can be set up by consolidating configurable EASYLAB alarms. The interface also enables the transfer of actual operating values such as volume flow rates and damper blade position for a controller or for all controllers in a room.

The PCB contains terminals for the LonWorks network and a service pin push button with indicator light.

The expansion module is mounted with a header to the main PCB of the EASYLAB base component. To simplify diagnosis during commissioning the expansion module is equipped with two additional indicator lights that indicate data traffic on the Lon-Works interface.

Standard network variables are used for the communication within the LonWorks infrastructure. These variables ensure unambiguous data exchange between the nodes.

For commissioning, it is necessary to link the network variables between the nodes (binding). Project software is used to link the outputs of a node to the inputs of other nodes.

# <span id="page-8-0"></span>**4 Technical data**

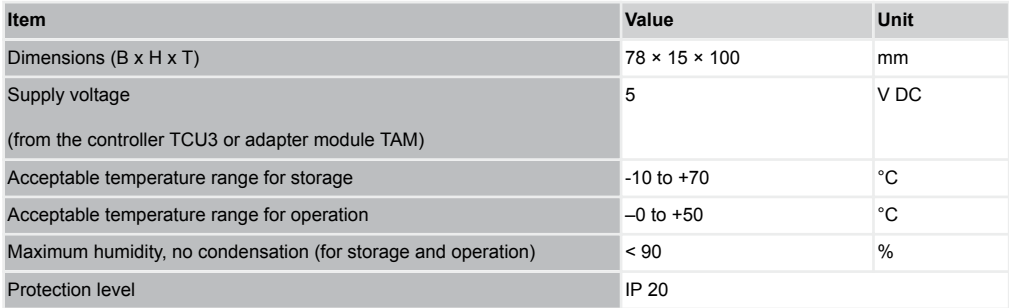

### **Communication interface**

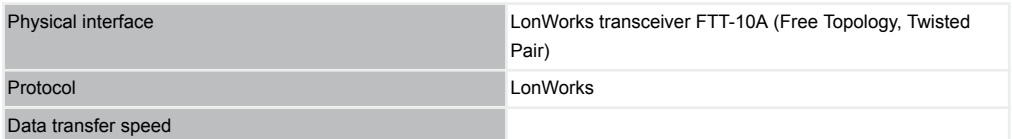

#### **Firmware version**

 $4.0$ 

# **Supported groups of devices**

■ FASYLAB TCU3 / TAM from software version 8.0

### **Network connection**

 6 terminals for cable cross sections of 0.12 – 1.5 mm² (LON A, LON B and shielding, two of each) Ä *[on page 11](#page-10-0)*

#### **Displays**

■ Two status indicator lights, Rx and Tx,  $\frac{1}{2}$  ['Status LEDs ' on page 7](#page-6-0)

# <span id="page-9-0"></span>Delivery and storage

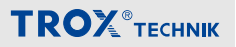

#### **5 Delivery and storage**

#### **Delivery check**

Check delivered items immediately after arrival for transport damage and completeness.

Properly dispose of packaging material.

A complete shipment includes:

- EM-LON expansion module
- Pin header
- Mounting material
	- Distance pieces (4x)
	- $-$  Fixing screws with washers  $(4x)$
- Ground strap
- Installation manual

#### **Carrying the expansion module**

- **If possible, take the module in its transport** packaging up to the installation location.
- Do not remove the protective wrapping until just before installation.

#### **Storage**

If you need to store EM-LON, make sure that the following conditions apply:

- Store in its original (antistatic) packaging.
- Do not store outdoors.
- Store in a dry and dust free place.
- Store away from direct sunlight.
- Do not expose to any aggressive media.
- **Avoid any mechanical impact.**
- Storage temperature: -10 °C to +70 °C.
- Relative humidity: < 90 %, no condensation.
- If a product has to be stored for more than 3 months, regularly check the general condition of all parts and of the packaging.

### <span id="page-10-0"></span>**6 Installation**

#### **Personnel:**

Skilled qualified electrician

### **Materials:**

- **EM-LON** expansion module
- Pin header
- Distance pieces (4x)
- Fixing screws with washers (4x)

# **DANGER!**

# **Danger of death due to electric current!**

Danger of electric shock! Do not touch any live components!

- Switch off the supply voltage and secure it against being switched on accidentally before working on any electrical equipment.
- Only skilled qualified electricians are allowed to work on live components.

Expansion module EM-LON is to be fitted into the casing of a TCU3 controller or TAM adapter module.

- **1. ▶ Electrostatic charge can damage the elec**tronics. For this reason, first touch an equipotentially bonded metal surface, e.g. a water pipe, for electrical earthing before you remove the unit from its protective wrapping. Avoid skin contact with any components or printed circuits on the expansion module or the main PCB.
- **2. ▶ Switch off the supply voltage to the TCU3** controller or TAM adapter module and secure it against being switched on accidentally. Then open the cover of the TCU3 or TAM casing (see instructions for the respective device).

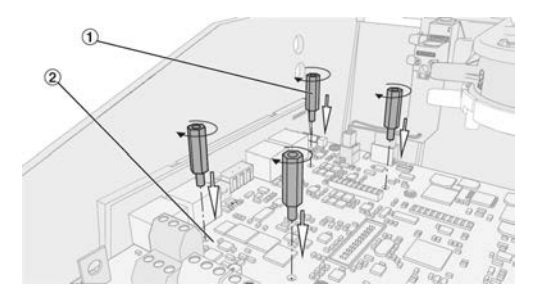

**3. ▶ Screw the four distance pieces ① into the** corresponding openings in the TCU3 or TAM main PCB ② and tighten them (hand-tight only).

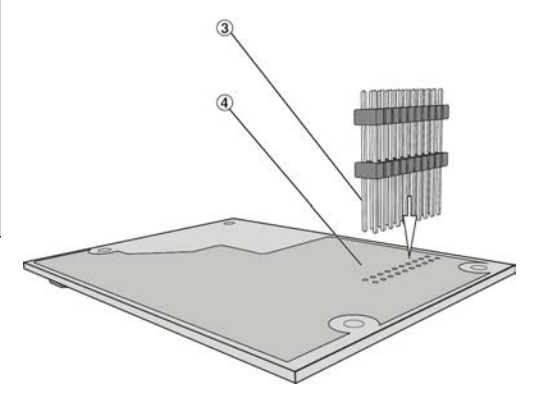

**4.** Take the pin header ③ and push it with the longer ends from below through the expansion module ④; push the pin header just far enough such that the pins protrude slightly on the upper side.

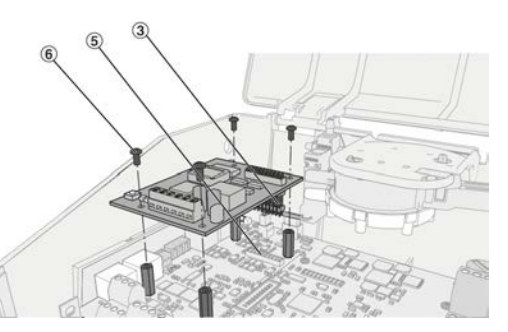

**5.** Take the expansion module PCB with the upside up and position it on the TCU3 or TAM main PCB such that the pin header ③ is exactly above the corresponding plug-in base ⑤, and the holes for the distance pieces are above the distance pieces. Then press the PCB onto the distance pieces.

> In case the positions do not exactly line up, check whether the pin header is still correctly positioned. Repeat step 2.

> If you have pushed the pins too far through the PCB (step 2), the electrical connection may not work properly. Repeat step 2.

**6.** ▶ Fix the PCB using the four fixing screws ⑥. Tighten the screws only hand-tight.

# **Connecting data cables**

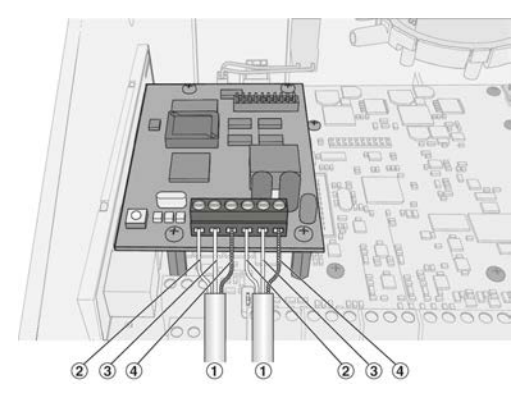

- ① Data cable
- $(2)$  I ON-B
- ③ LON-A
- ④ SH (shield)
- **7.** EM-LON has terminals for two data cables of a LonWorks network. Depending on the network topology, controllers at the end of a chain may be connected to one bus, controllers at other positions in the chain may be connected to two buses.

Strip the insulation from the bus cable (at least two wires), insert the bare wires into the terminals and tighten the screws by hand.

Make sure that the polarity of the conductor pairs is correct. Incorrect polarity will result in inverted data signals and hence communication errors.

Fix the data cables to the casing using the wire clamping bracket.

Connect the shield of shielded cables to the SH terminals. Within a bus segment connect the shield only at one point to the earth. Earthing the shield at every controller will lead to voltage disturbances.

A maximum of 32 units can be operated on one network segment. To avoid cable reflections, network segments must be terminated at both ends with 120Ω bus terminal resistors. PCBs of revision 2 and higher allow you to fit terminal resistors directly onto the PCB. (see page 17)

Connect the shield of shielded cables to the SH terminals. Within a chain (channel) connect the shield only at one point to the earth. Earthing the shield at every controller will lead to voltage disturbances.

#### **Recommended data cable**

Bus cables to TIA 568A, category 5

- Belden 8471 or 85102
- Cables to DOCSIS specification level IV
- JY(St)Y 2×2×0.8 (use only twisted pair for LON-A and LON-B)
- **8. ▶ Close the cover of the TCU3 or TAM casing** (see instructions for the respective device). Then switch on the power supply to TCU3 or TAM again.

# <span id="page-12-0"></span>**7 Commissioning / Configuration**

#### **Personnel:**

Network administrator

Commissioning the LonWorks interface requires detailed technical knowledge and special software, e.g. Echelon LonMaker. Only specialist personnel should do the commissioning.

### **Commissioning**

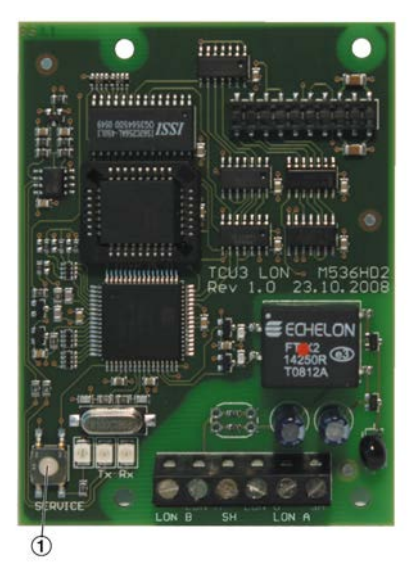

**1.** ▶ Press the service pin push button (1) and download the software for the EASYLAB/ TROX UNIVERSAL CONTROLLER Lon-Works node. The software for EM-LON is available for download on our website.

# **Binding**

**2. ▶ Create the logical bindings for the network** variables to be transferred by EM-LON. As an alternative, use polling.

# **Configuration**

**3. ▶ If necessary, adjust the configuration** nciMaxSendTime or nciConfig\_Occ,

# **Required TCU3 software version**

The expansion module EM-LON with firmware 4.0 requires the following software versions:

- **EASYLAB or adapter module TAM** 
	- Software version 8.0 or higher
- **TROX UNIVERSAL CONTROLLER** 
	- Software version 2.1 or higher

The software version is displayed in the EasyConnect software, *'Diagnosis'* , *'Basic Device'* line.

A product sticker on the main PCB also carries the software version number (only for version 3 or higher).

With earlier software versions there is no data exchange between the expansion module EM-LON and controller. This means that the network is not able to read out current values from the controller or to send any values.

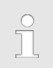

*You need not adapt the controller configuration with the EasyConnect configuration software for the expansion module to work.*

# **8 Interface information**

For a description of all LonWorks interface data points refer to the configuration manual for EM-LON.

You can download the document from *www.troxtechnik.com*.

If no return or disposal agreement is in place, any

#### <span id="page-13-0"></span>**9 Removal and disposal**

disassembled components should be disposed of by an approved specialist disposal company.

# **Safety notes regarding removal and disposal**

### **Electric current**

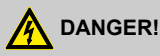

#### **Danger of death due to electric current!**

Danger of death if live components are touched.

- Switch off the supply voltage and secure it against being switched on again before working on the unit.
- Only skilled qualified electricians are allowed to work on live components.
- Equipotential bonding is required.

#### **Removal**

- **1. ▶ Make sure that the voltage supply has been** interrupted.
- **2. ▶ Unplug the network cable.**
- **3.** P Remove ground strap.
- **4. ▶ Remove the expansion module.**

#### **Disposal**

# **ENVIRONMENT!**

**Risk of harm to the environment due to incorrect disposal of materials.**

Incorrect disposal can harm the environment.

- Have electronic waste and electronic components disposed of by an approved specialist disposal company.
- If you are not sure how to dispose of anything in an environmentally friendly manner, contact your local authorities or a specialist disposal company.

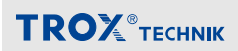

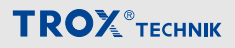